# **Decision table**

#### **What is it for?**

A decision table is used for modelling decisions with multiple outcomes based on one or more possible input conditions.

Please refer to the [Decision Management guide](https://my.blueriq.com/display/BKB/Decision+Management+guide) for a guide on how to model logic.

## What is it?

A decision table is a way to model logic. It is a compact graphical representation of a decision-making process that results in an action. When a decision table is complete and correct, decision tables provide transparency and explicitly present design decisions.

## What does it do?

With a decision table you can derive one or more actions (decisions). To derive these actions we need one or more conditions (questions). The answers to these conditions are called condition alternatives and the possible decisions the action values. Typical knowledge tasks for which you use decision tables are assessing, classification and trying out. Examples of these are determining the right to child support or rent subsidies, and the need for a building permit or demolition permit.

Decision tables are particularly suitable when:

- Communication of knowledge is an important aspect;
- The knowledge is well structured;
- Reasoning about multiple instances is not required.

Advice on how to model logic in decision tables can be found here: [Designing decision tables](https://my.blueriq.com/display/BKB/Designing+decision+tables)

## **Properties**

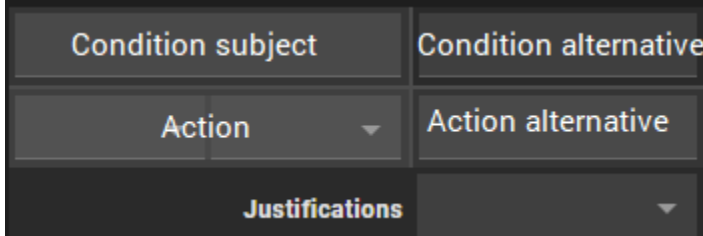

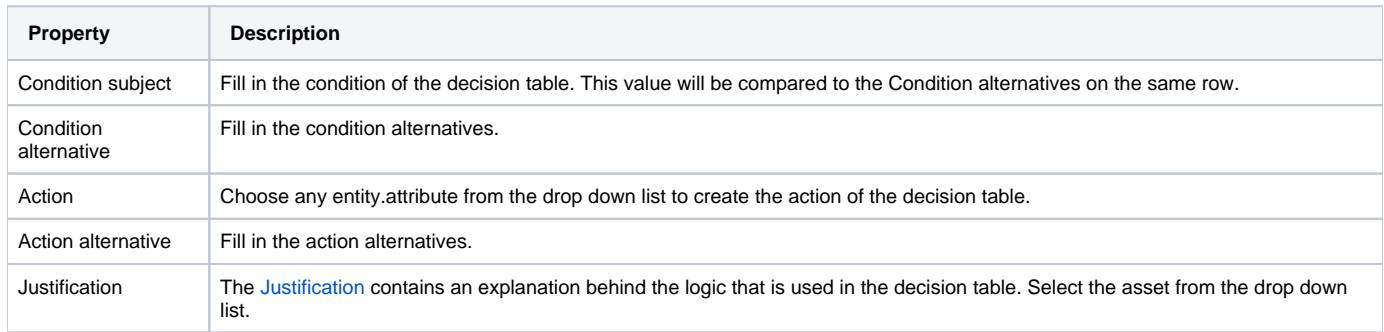

## Condition subject

Most commonly this is an [attribute](https://my.blueriq.com/display/DOC/Attribute), the value of which is going to be compared to the condition alternatives. Other common uses are a COLLECT statement to reason over multiple values at once. In general, this can be any expression. Special care should be taken when the Condition subject is a multi-valued expression, see [Multivalued attributes in decision tables.](https://my.blueriq.com/display/BKB/Multivalued+attributes+in+decision+tables)

## Condition alternatives

The condition alternatives can be either a single value (static or an expression), a multi-valued expression, or a construct consisting of multiple alternatives that are combined using AND and OR. There are also several Special condition alternatives, see below.

### **Single values**

This the simplest case. Use either a static value of the appropriate type, an attribute, or any expression that results in a value of the appropriate type.

If you insert only a value in the Condition alternative, an implicit "=" is used to compare the Condition subject to this Condition alternative.

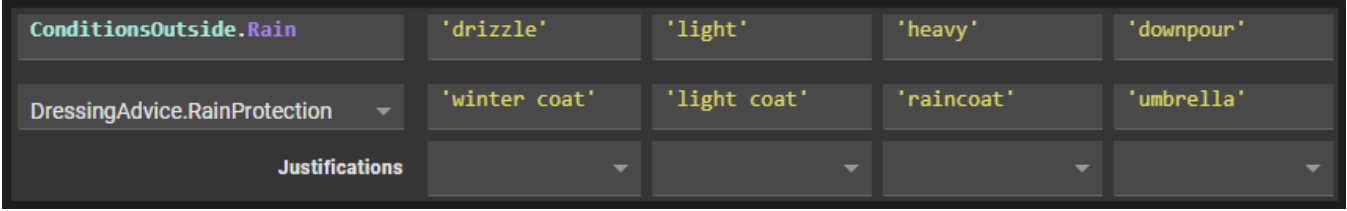

You can also insert the comparison operators  $\lt, \lt;=, >, >=, =, !=$  in case the data type is integer, number or string.

It is also possible to use the boolean operators AND and OR to combine multiple values in one Condition alternative. Using AND between expressions means that both conditions should be met, using OR that either condition should be met.

#### **Multi-valued expressions**

When an expression is used in the Condition alternative that results in multiple values, the comparison acts just like any other where "=" is used. A static multi-valued expression is a list [ "lowweight", "mediumweight" ] (when only the list is present, the square brackets can be omitted), but it can also be a multi-valued attribute or a COLLECT statement.

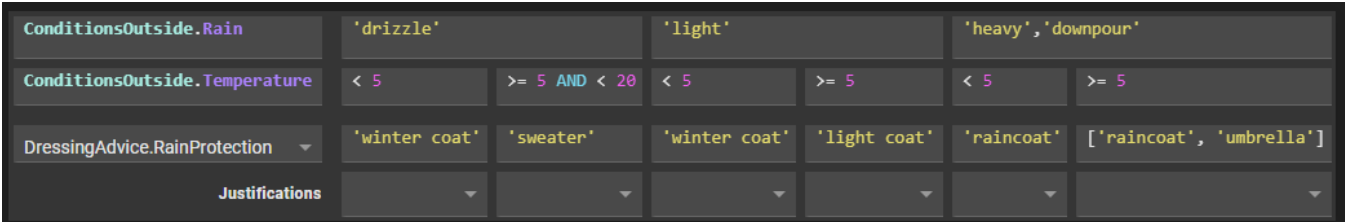

#### **Special condition alternatives**

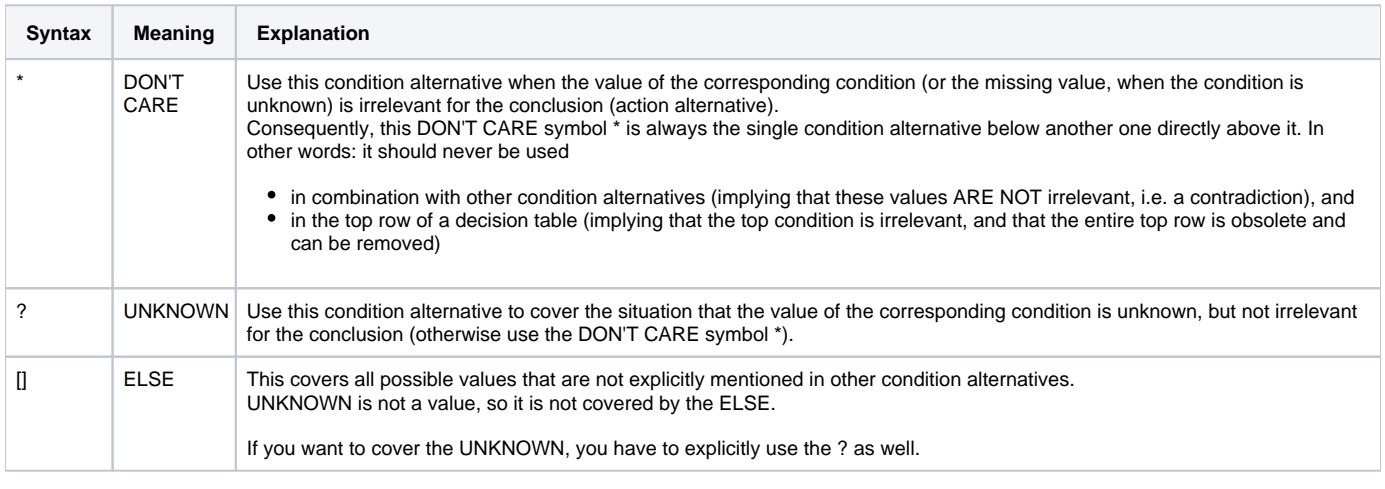

Decision tables are currently evaluated left-to-right. However, the ELSE [] will always be evaluated last, after the other explicitly mentioned values.

## Actions

Λ

In most cases a decision table has only one action. It is possible to add Actions, so that multiple attributes will get a value.

Adding multiple actions to a decision table has to be used with caution, since it means that when the value of one of these attributes is derived Δ by the inference engine, the value of all the other attributes will also be derived. This might violate the principle of "single responsibility", which says that any element in the model should only have one function.

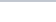

## Action alternatives

An Action alternative specifies the value that the attribute in the Action will get (when the conditions in the condition columns above are met). It should contain an expression of the appropriate data type. When the values of the Action attribute are restricted to a value list, the values of the Action alternative can be chosen from a pick list.

Note that it is possible to use the value of the Action attribute itself, in cases where you want to add a value to a multi-value attribute:

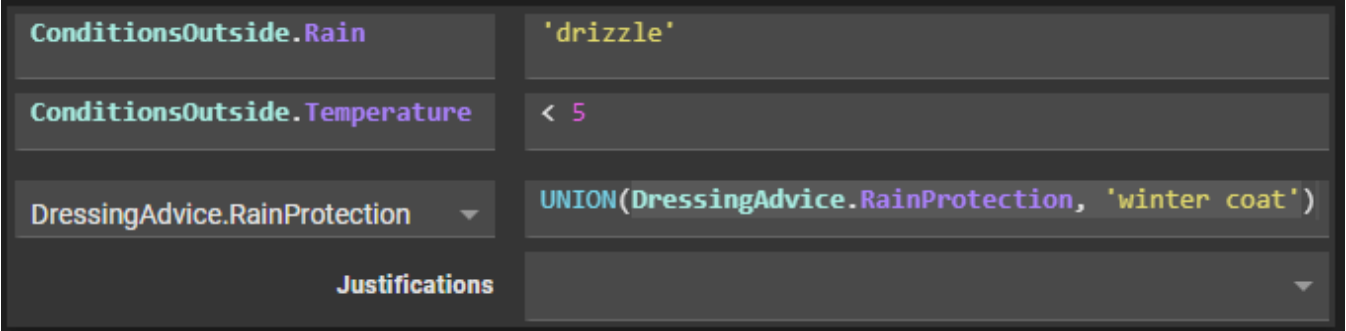

#### **Special action alternative**

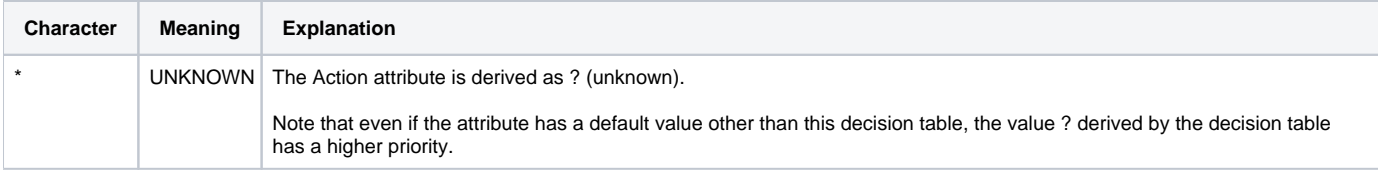

Add or remove conditions/actions/alternatives

Initially the decision table looks like this:

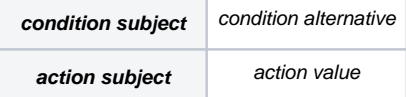

The decision table can be extended to contain multiple conditions, actions and/or alternatives. When you select a cell, you will see a control menu appear.

In a condition or action, you can use the + icons to insert a row above or below the selection. In a condition alternative, you can use the + icons to add a new column before or after the selection.

You also have the possibility to use the (shift+)'tab' on your keyboard to go from one input field to another.

#### **Example:**

If you select condition alternative CA 2.1 inserting a column to the right will result in this table:

When pressing the delete button in a condition or action cell, the whole row which that cell is in is removed. When you press the same button in a condition alternative of action value cell, the whole column is removed.

## Adjust a column

In a condition alternative, you can use the arrow icons to move a column from left to right or from right to left. These are restricted at the front and end of the row. The size of the column will be kept to his original width.

Note: You can not move a row up or down or drag and drop a field.

### **Examples:**

**In row C it is only possible to switch cell 6 and 7**

AA-C gets BB-C

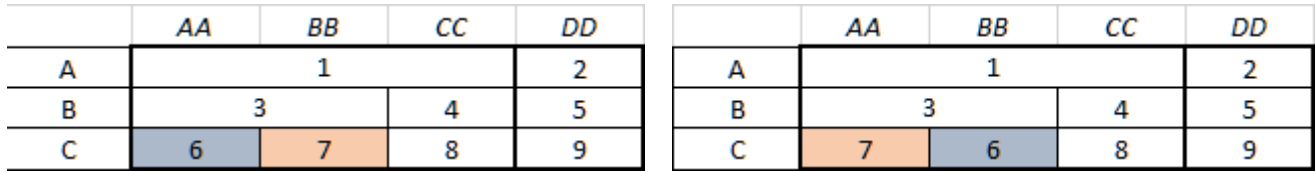

#### **If columns in row B switch, AA-BB-B will switch with CC-B. The underlying tree moves with the top node**

AA-BB-B gets BB-CC-B

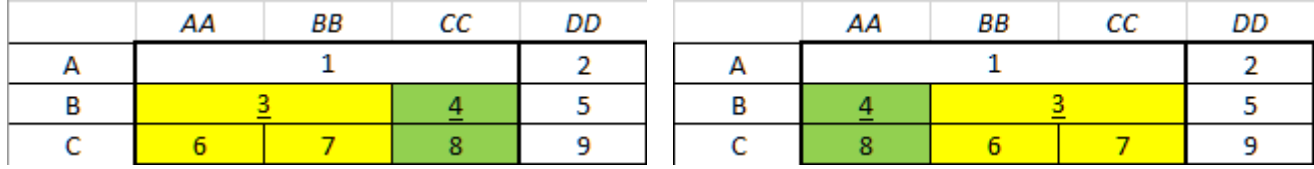

#### **If columns in row A switch then column AA-BB-CC will switch with DD. The underlying tree moves with the top node**

AA-BB-CC gets BB-CC-DD

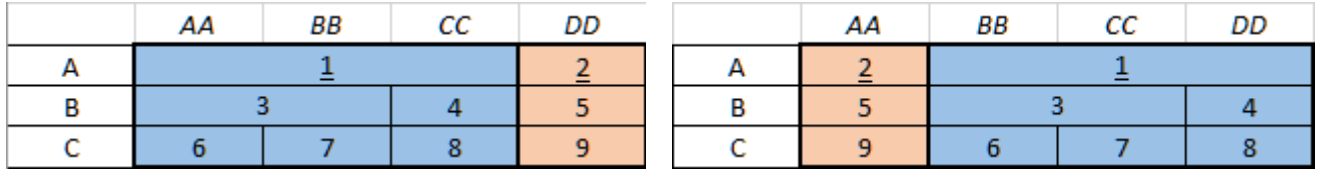